## **Publisher: Menu to ribbon reference**

To view Office 2007 menu and toolbar commands and their Office 2010 equivalents, click a worksheet tab at the bottom of the window.

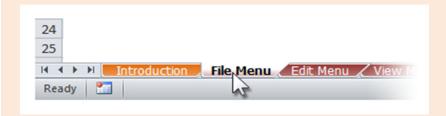

If you don't see the tab you want, right-click the scrolling buttons next to the tabs to reveal a list of all the worksheets in the workbook. Then click the worksheet you want to view.

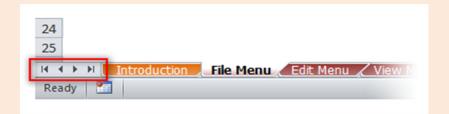

To find additional resources that will help you make the transition to the new user interface in Office 2010 and related products, visit http://office.com/gettingstarted.

For more tips on using this workbook, press F1 and click More information about this template.

| Publisher 2007 Location  Close File   Close Convert to Print Publication Removed from Product Convert to Web Publication Removed from Product Exit File   Exit Import Word Document File   Open New File   New Open File   Open Open Quick Access Toolbar   Open Pack and Go   Take to a Commercial Printing Service Pack and Go   Take to Another Computer File   Save & Send   Take to Another Computer Page Setup Page Design   Page Setup   Page Setup Print Preview File   Print Print Preview File   Print Print File   Print Print File   Print Print File   Print Properties File   Info   Properties Publish as PDF or XPS Publish as PDF or XPS File   Save & Send   Take to Arother OxPS File   Save As Oxport Print Proview Print Setup File   Print Print Proview File   Print Properties File   Info   Properties Publish as PDF or XPS Publish as PDF or XPS File   Save & Sond   Publish has PDF or XPS Publish to the Web File   Save & Sond   Publish has PDF or XPS Publish HTML                                                                                                    | Publisher: File Menu                                |                                                                                                |
|----------------------------------------------------------------------------------------------------|-----------------------------------------------------|------------------------------------------------------------------------------------------------|
| Convert to Print Publication Removed from Product  Convert to Web Publication Removed from Product  Exit File   Exit   Import Word Document File   Open   New File   New   Open   File   Open   Open   Quick Access Toolbar   Open   Pack and Go   Take to a Commercial Printing Service File   Save & Send   Take to a Commercial Printing Service   Pack and Go   Take to Another Computer File   Save & Send   Take to Another Computer   Page Setup Page Design   Page Setup   Page Setup   Page Setup Page Setup Page Setup   Page Setup   Print Preview File   Print   Print Preview Quick Access Toolbar   Print Preview   Print Setup File   Print   Print Print   Print   File   Print   Print   File   Print   Print   Print   Print   Print   Print   Print   Print   Print   Properties   File   Info   Properties   Publish as PDF or XPS   File   Save As Other Format   Publish as PDF or XPS                                                                                                    | Publisher 2007 Location                             | Publisher 2010 Location                                                                        |
| Convert to Web Publication  Exit  File   Exit  Import Word Document  File   Open  New  File   New  Open  Open  Open  Quick Access Toolbar   Open  Pack and Go   Take to a Commercial Printing Service  Pack and Go   Take to Another Computer  Page Setup  Page Setup  Page Design   Page Setup   Page Setup  Print Preview  Print Preview  Print Setup  Print  Print   | Close                                               | File   Close                                                                                   |
| Exit File   Exit   Import Word Document File   Open   New File   New   Open   File   Open   Open   Quick Access Toolbar   Open   Pack and Go   Take to a Commercial Printing Service   Pack and Go   Take to Another Computer   Page Setup   Page Design   Page Setup   Page Setup   Page Setup   Page Setup   Page Design   Page Setup   Print Preview   File   Print   Print Preview   File   Print   Print Setup   File   Print   Print   Print   Print   Quick Access Toolbar   Quick Print   Print   Print   Print   Quick Access Toolbar   Quick Print   Print   Print   Quick Access Toolbar   Publish as PDF or XPS   Publish as PDF or XPS   File   Save As Other Format   Publish as PDF or XPS   Publish as PDF or XPS   File   Save As Other Format   Publish as PDF or XPS   Publish as PDF or XPS   File   Save As Other Format   Publish as PDF or XPS   Publish as PDF or XPS   File   Save As Other Format   Publish as PDF or XPS   Publish as PDF or XPS   File   Save As Other Format   Publish as PDF or XPS   Publish as PDF or XPS   File   Save As Other Format   Publish as PDF or XPS   Publish as PDF or XPS   File   Save As Other Format   Publish as PDF or XPS   Publish as PDF or XPS   File   Save As Other Format   Publish as PDF or XPS                                                                                                    | Convert to Print Publication                        | Removed from Product                                                                           |
| Import Word Document  New File   Open Open Open Open Open Open Open Pack and Go   Take to a Commercial Printing Service Pack and Go   Take to Another Computer Page Setup Page Setup Page Design   Page Setup   Page Setup Print Preview Print Preview Print Preview Print Setup Print Print Properties Publish as PDF or XPS Publish as PDF or XPS File   Save As Other Format   Publish as PDF or XPS                                                                                                    | Convert to Web Publication                          | Removed from Product                                                                           |
| New File   New Open File   Open Open Quick Access Toolbar   Open Pack and Go   Take to a Commercial Printing Service File   Save & Send   Take to a Commercial Printing Service Pack and Go   Take to Another Computer File   Save & Send   Take to Another Computer Page Setup Page Design   Page Setup   Page Setup Page Setup Page Design   Page Setup   Size   Page Setup Print Preview File   Print Print Preview Quick Access Toolbar   Print Preview Print Setup File   Print Print File   Print Print File   Print Print Properties File   Info   Properties Publish as PDF or XPS File   Save As Other Format   Publish as PDF or XPS                                                                                                    | Exit                                                | File   Exit                                                                                    |
| Open Quick Access Toolbar   Open Pack and Go   Take to a Commercial Printing Service File   Save & Send   Take to a Commercial Printing Service Pack and Go   Take to Another Computer File   Save & Send   Take to Another Computer Page Setup Page Setup Page Setup   Page Setup   Page Setup Page Setup Page Setup Page Setup   Page Setup Page Setup Page Setup   Page Setup Page Setup Page Setup   Page Setup Page Setup   Page Setup   Page Setup Page Setup   Page Setup   Page S | Import Word Document                                | File   Open                                                                                    |
| Open Quick Access Toolbar   Open Pack and Go   Take to a Commercial Printing Service File   Save & Send   Take to a Commercial Printing Service Pack and Go   Take to Another Computer File   Save & Send   Take to Another Computer Page Setup Page Setup Page Setup   Page Setup   Page Setup Page Setup Page Setup Page Setup   Page Setup   Page Setup Page Setup Page Setup   Page Setup Page Setup   Page Setup   Page Setup   Page Setup   Page Setup Page Setup   Page Setup   Pa | New                                                 | File   New                                                                                     |
| Pack and Go   Take to a Commercial Printing Service Pack and Go   Take to Another Computer File   Save & Send   Take to Another Computer Page Setup Page Setup Page Setup Page Setup Page Setup Print Preview Print Preview Print Setup Print Print Print Print Print Print Print Print Print Print Print Print Print Print Print Properties Publish as PDF or XPS File   Save As Other Format   Publish as PDF or XPS File   Save As Other Format   Publish as PDF or XPS File   Save As Other Format   Publish as PDF or XPS                                                                                                    | Open                                                | File   Open                                                                                    |
| Pack and Go   Take to Another Computer Page Setup Page Setup Page Setup Page Setup Page Setup Page Setup Page Setup Page Setup Print Preview Print Preview Print Setup Print Print Print Print Print Print Print Print Print Print Print Print Print Print Print Properties Publish as PDF or XPS Publish as PDF or XPS File   Save As Other Format   Publish as PDF or XPS File   Save As Other Format   Publish as PDF or XPS File   Save As Other Format   Publish as PDF or XPS                                                                                                    | Open                                                | Quick Access Toolbar   Open                                                                    |
| Page Setup       Page Design   Page Setup   Page Setup         Page Setup       Page Design   Page Setup   Size   Page Setup         Print Preview       File   Print         Print Preview       Quick Access Toolbar   Print Preview         Print Setup       File   Print         Print       File   Print         Print       Quick Access Toolbar   Quick Print         Properties       File   Info   Properties         Publish as PDF or XPS       File   Save As Other Format   Publish as PDF or XPS         Publish as PDF or XPS       File   Save As Other Format   Publish as PDF or XPS                                                                                                    | Pack and Go   Take to a Commercial Printing Service | File   Save & Send   Take to a Commercial Printing Service                                     |
| Page Setup Print Preview File   Print Print Preview Quick Access Toolbar   Print Preview Print Setup File   Print Print Print Print Print Print Print Print Print Print Print Print Print Print Properties Publish as PDF or XPS Publish as PDF or XPS File   Save As Other Format   Publish as PDF or XPS Publish as PDF or XPS File   Save As Other Format   Publish as PDF or XPS                                                                                                    | Pack and Go   Take to Another Computer              | File   Save & Send   Take to Another Computer                                                  |
| Print Preview File   Print  Print Preview Quick Access Toolbar   Print Preview  Print Setup File   Print  Print File   Print  Print Quick Access Toolbar   Quick Print  Print Print Quick Access Toolbar   Quick Print  Properties File   Info   Properties  Publish as PDF or XPS File   Save As Other Format   Publish as PDF or XPS  Publish as PDF or XPS File   Save As Other Format   Publish as PDF or XPS                                                                                                    | Page Setup                                          | Page Design   Page Setup   Page Setup                                                          |
| Print Preview Quick Access Toolbar   Print Preview Print Setup Print Print File   Print Print Quick Access Toolbar   Quick Print Print Print Properties Publish as PDF or XPS Publish as PDF or XPS File   Save As Other Format   Publish as PDF or XPS Publish as PDF or XPS File   Save As Other Format   Publish as PDF or XPS                                                                                                    | Page Setup                                          | Page Design   Page Setup   Size   Page Setup                                                   |
| Print Setup File   Print Print File   Print Print Quick Access Toolbar   Quick Print Properties File   Info   Properties Publish as PDF or XPS File   Save As Other Format   Publish as PDF or XPS Publish as PDF or XPS File   Save As Other Format   Publish as PDF or XPS                                                                                                    | Print Preview                                       | File   Print                                                                                   |
| Print File   Print  Print Quick Access Toolbar   Quick Print  Properties File   Info   Properties  Publish as PDF or XPS File   Save As Other Format   Publish as PDF or XPS  Publish as PDF or XPS File   Save As Other Format   Publish as PDF or XPS                                                                                                    | Print Preview                                       | Quick Access Toolbar   Print Preview                                                           |
| Print Quick Access Toolbar   Quick Print  Properties File   Info   Properties  Publish as PDF or XPS File   Save As Other Format   Publish as PDF or XPS  Publish as PDF or XPS File   Save As Other Format   Publish as PDF or XPS                                                                                                    | Print Setup                                         | File   Print                                                                                   |
| Properties File   Info   Properties  Publish as PDF or XPS File   Save As Other Format   Publish as PDF or XPS  Publish as PDF or XPS File   Save As Other Format   Publish as PDF or XPS                                                                                                    | Print                                               | File   Print                                                                                   |
| Publish as PDF or XPS  File   Save As Other Format   Publish as PDF or XPS  Publish as PDF or XPS  File   Save As Other Format   Publish as PDF or XPS                                                                                                    | Print                                               | Quick Access Toolbar   Quick Print                                                             |
| Publish as PDF or XPS File   Save As Other Format   Publish as PDF or XPS                                                                                                    | Properties                                          | File   Info   Properties                                                                       |
| ·                                                                                                    | Publish as PDF or XPS                               | File   Save As Other Format   Publish as PDF or XPS                                            |
| Publish to the Web File   Save & Send   Publish HTML                                                                                                    | Publish as PDF or XPS                               | File   Save As Other Format   Publish as PDF or XPS                                            |
|                                                                                                    | Publish to the Web                                  | File   Save & Send   Publish HTML                                                              |
| Save File   Save                                                                                                    | Save                                                | File   Save                                                                                    |
| Save Quick Access Toolbar   Save                                                                                                    | Save                                                | Quick Access Toolbar   Save                                                                    |
| Save As File   Save As                                                                                                    | Save As                                             | File   Save As                                                                                 |
| Send E-mail   Cancel E-mail Message File   Send   Cancel                                                                                                    | Send E-mail   Cancel E-mail Message                 | File   Send   Cancel                                                                           |
| Cond Fine il L. Cond J. Cond J. Cond J. Cond J. Cond Current Dage / Cond All Dages J. Fine il Drevious                                                                                                    | Cond Caroli I Caroli Desview                        | File   Cauc & Cond   Cond   Ling F mail   Cond Current Dage / Cond All Dages   F mail Dravious |
| Send E-mail   E-mail Preview File   Save & Send   Send Using E-mail   Send Current Page / Send All Pages   E-mail Preview Send E-mail   Send as Message File   Save & Send   Send Using E-mail   Send Current Page / Send All Pages                                                                                                    | •                                                   |                                                                                                |
|                                                                                                    |                                                     |                                                                                                |
| Send E-mail   Send Publication as Attachment File   Save & Send   Send Using E-mail   Send as Attachment  File   Options   Customize Piblication   Change Commands From   Commands Not in the Piblication   Commands From   Commands Not in the Piblication   Commands From   Commands Not in the Piblication   Commands Not in the Piblication   Commands | Send E-mail   Send Publication as Attachment        |                                                                                                |
| Send E-mail   Send Publication as PDF Attachment   Send Publication as PDF Attachment | Sand E mail   Sand Publication as PDE Attachment    | File   Options   Customize Ribbon   Choose Commands From   Commands Not in the Ribbon          |
| ·                                                                                                    | Jena E-mail   Jena Fabilication as FDI Attachment   | File   Options   Customize Ribbon   Choose Commands From   Commands Not in the Ribbon          |
| Send E-mail   Send Publication as XPS Attachment   Send Publication as XPS Attachment | Sand E-mail   Sand Publication as YPS Attachment    |                                                                                                |
| Web Page Preview File   Save & Send   E-mail preview                                                                                                    |                                                     | •                                                                                              |
| Web Page Preview  Web Page Preview  Web Page Preview  Web Page Preview                                                                                                    | <u> </u>                                            |                                                                                                |

| Publisher: Edit Menu         |                                                                                 |
|------------------------------|---------------------------------------------------------------------------------|
| Publisher 2007 Location      | Publisher 2010 Location                                                         |
| Business Information         | Insert   Text   Business Information   Edit Business Information                |
| Can't Redo                   | Quick Access Toolbar   Redo                                                     |
| Can't Undo                   | Quick Access Toolbar   Undo                                                     |
| Сору                         | Home   Clipboard   Copy                                                         |
| Cut                          | Home   Clipboard   Cut                                                          |
| Delete Object                | Removed from Product                                                            |
| Delete Page                  | Page Design   Pages   Delete                                                    |
| Delete Text                  | Removed from Product                                                            |
| Edit Story in Microsoft Word | File   Options   Customize Ribbon   All Commands   Edit Story in Microsoft Word |
| Find                         | Home   Editing   Find & Select   Find                                           |
| Find                         | Home   Editing   Find                                                           |
| Go to Page                   | Home   Editing   Find & Select   Go to Page                                     |
| Links                        | File   Options   Customize Ribbon   All Commands   Edit Links to Files          |
| Move Page                    | Page Design   Pages   Move                                                      |
| Object                       | Removed from Product                                                            |
| Object   Convert             | File   Options   Customize Ribbon   All Commands   Convert                      |
| Object   Edit                | File   Options   Customize Ribbon   All Commands   Edit Object                  |
| Object   Open                | File   Options   Customize Ribbon   All Commands   Open Object                  |
| Office Clipboard             | Home   Clipboard   Office Clipboard                                             |
| Paste                        | Home   Clipboard   Paste                                                        |
| Paste Special                | Home   Clipboard   Paste   Paste   Paste Special                                |
| Reconvert                    | File   Options   Customize Ribbon   All Commands   Reconvert                    |
| Replace                      | Home   Editing   Replace                                                        |
| Select All                   | Home   Editing   Select   Select All Objects                                    |
| Update IME Dictionary        | Review   Language   Update IME Dictionary                                       |

| Publisher 2007 Location         | Publisher 2010 Location                                     |
|---------------------------------|-------------------------------------------------------------|
| Baseline Guides                 | View   Show   Baselines                                     |
| Baseline Guides   Horizontal    | View   Show   Horizontal Baselines                          |
| Baseline Guides   Vertical      | View   Show   Vertical Baselines                            |
| Boundaries and Guides           | View   Show   Boundaries                                    |
| Header and Footer               | Insert   Header / Footer                                    |
| Ignore Master Page              | Removed from Product                                        |
| Master Page                     | View   Views   Master Page                                  |
| Pictures                        | File   Options   Customize Ribbon   All Commands   Pictures |
| Rulers                          | View   Show   Ruler                                         |
| Special Characters              | Home   Paragraph   Show/Hide Editing Marks                  |
| Task Pane                       | Removed from Product                                        |
| Toolbars                        | Removed from Product                                        |
| Toolbars   Catalog Merge Layout | Removed from Product                                        |
| Toolbars   Connect Text Boxes   | Removed from Product                                        |
| Toolbars   Customize            | Removed from Product                                        |
| Toolbars   Formatting           | Removed from Product                                        |
| Toolbars   Measurement          | Removed from Product                                        |
| Toolbars   Objects              | Removed from Product                                        |
| Toolbars   Picture              | Removed from Product                                        |
| Toolbars   Publisher Tasks      | Removed from Product                                        |
| Toolbars   Standard             | Removed from Product                                        |
| Toolbars   Task Pane            | Removed from Product                                        |
| Toolbars   WordArt              | Removed from Product                                        |
| Two-Page Spread                 | View   Layout   Two-Page Spread                             |
| Zoom   10%                      | View   Zoom   Zoom                                          |
| Zoom   100%                     | View   Zoom   Zoom                                          |
| Zoom   150%                     | View   Zoom   Zoom                                          |
| Zoom   200%                     | View   Zoom   Zoom                                          |
| Zoom   25%                      | View   Zoom   Zoom                                          |
| Zoom   3%                       | View   Zoom   Zoom                                          |
| Zoom   33%                      | View   Zoom   Zoom                                          |
| Zoom   400%                     | View   Zoom   Zoom                                          |
| Zoom   5%                       | View   Zoom   Zoom                                          |
| Zoom   50%                      | View   Zoom   Zoom                                          |
| Zoom   66%                      | View   Zoom   Zoom                                          |
| Zoom   7%                       | View   Zoom   Zoom                                          |
| Zoom   75%                      | View   Zoom   Zoom                                          |
| Zoom   800%                     | View   Zoom   Zoom                                          |
| Zoom   Page Width               | View   Zoom   Page Width                                    |
| Zoom   Selected Objects         | View   Zoom   Selected Objects                              |
| Zoom   Whole Page               | View   Zoom   One Page                                      |

| Publisher: Insert Menu                   |                                                        |
|------------------------------------------|--------------------------------------------------------|
| Publisher 2007 Location                  | Publisher 2010 Location                                |
| Bookmark                                 | Insert   Links   Bookmark                              |
| Bookmark                                 | Web   Web Page Navigation   Bookmark                   |
| Business Information                     | Insert   Text   Business Information                   |
| Date and Time                            | Insert   Text   Date & Time                            |
| Design Gallery Object                    | Insert   Building Blocks   Show Building Block Library |
| Duplicate Page                           | Insert   Pages   Page   Insert Duplicate Page          |
| Form Control                             | Removed from Product                                   |
| HTML Code Fragment                       | Web   Code   HTML Code Fragment                        |
| Hyperlink                                | Insert   Links   Hyperlink                             |
| Hyperlink                                | Web   Web Page Navigation   Hyperlink                  |
| Item from Content Library                | Removed from Product                                   |
| Item from Content Library                | Removed from Product                                   |
| Navigation Bar                           | Removed from Product                                   |
| Object                                   | Insert   Text   Object                                 |
| Page Numbers                             | Insert   Header & Footer   Page Number   Page Number   |
| Page                                     | Insert   Pages   Page   Insert Page                    |
| Picture                                  | Removed from Product                                   |
| Picture   AutoShapes                     | Home   Objects   Shapes                                |
| Picture   AutoShapes   Basic Shapes      | Home   Objects   Shapes                                |
| Picture   AutoShapes   Block Arrows      | Home   Objects   Shapes                                |
| Picture   AutoShapes   Callouts          | Home   Objects   Shapes                                |
| Picture   AutoShapes   Connectors        | Home   Objects   Shapes                                |
| Picture   AutoShapes   Flowchart         | Home   Objects   Shapes                                |
| Picture   AutoShapes   Lines             | Home   Objects   Shapes                                |
| Picture   AutoShapes   More AutoShapes   | Removed from Product                                   |
| Picture   AutoShapes   Stars and Banners | Home   Objects   Shapes                                |
| Picture   Clip Art                       | Insert   Illustrations   Clip Art                      |
| Picture   Empty Picture Frame            | Insert   Illustrations   Picture Placeholder           |
| Picture   From Content Library           | Removed from Product                                   |
| Picture   From Content Library           | Removed from Product                                   |
| Picture   From File                      | Home   Objects   Picture                               |
| Picture   From File                      | Insert   Illustrations   Picture                       |
| Picture   From Scanner or Camera         | Removed from Product                                   |
| Picture   Map                            | File   Options   Customize Ribbon   All Commands   Map |
| Picture   WordArt                        | Insert   Text   WordArt                                |
| Section                                  | Removed from Product                                   |
| Symbol                                   | Insert   Text   Symbol   Symbol                        |
| Text Box                                 | Home   Objects   Draw Text Box                         |
| Text Box                                 | Insert   Text   Draw Text Box                          |
| Text File                                | Insert   Text   Insert File                            |

| Publisher: Format Menu                 |                                                                     |
|----------------------------------------|---------------------------------------------------------------------|
| Publisher 2007 Location                | Publisher 2010 Location                                             |
| Apply Master Page                      | Page Design   Page Background   Master Pages   Apply Master Page    |
| Asian Layout   Best Fit                | Text Box Tools   Format   Text   Text Fit   Best Fit                |
| Asian Layout   Do Not Autofit          | Text Box Tools   Format   Text   Text Fit   Do Not Autofit          |
| Asian Layout   Enclose Characters      | Home   Font   Enclose Characters                                    |
| Asian Layout   Enclose Characters      | Text Box Tools   Format   Font   Enclose Characters                 |
| Asian Layout   Horizontal in Vertical  | Home   Paragraph   Horizontal in Vertical                           |
| Asian Layout   Phonetic Guide          | Home   Font   Phonetic Guide                                        |
| Asian Layout   Phonetic Guide          | Text Box Tools   Format   Font   Phonetic Guide                     |
| Asian Layout   Shrink Text On Overflow | Text Box Tools   Format   Text   Text Fit   Shrink Text On Overflow |
| AutoFit Text                           | Text Box Tools   Text   Text Fit                                    |
| Background                             | Page Design   Page Background   Background                          |
| Bullets and Numbering                  | Home   Paragraph   Bullets / Numbering                              |
| Character Spacing                      | Home   Font   Character Spacing   More Spacing                      |
| Character Spacing                      | Text Box Tools   Format   Font   Character Spacing   More Spacing   |
| Color Schemes                          | Page Design   Schemes                                               |
| Drop Cap                               | Table Tools   Layout   Typography   Drop Cap                        |
| Drop Cap                               | Text Box Tools   Format   Typography   Drop Cap                     |
| Font Schemes                           | Page Design   Schemes   Fonts                                       |
| Font                                   | Home   Font   Font                                                  |
| Font                                   | Text Box Tools   Format   Font   Font                               |
| Format Publication                     | Removed from Product                                                |
| Horizontal Rules                       | File   Options   Customize Ribbon   All Commands   Horizontal Rules |
| Object                                 | Drawing Tools   Format   Shape Styles   Format Object               |
| Object                                 | Picture Tools   Format   Picture Styles   Format Object             |
| Object                                 | Table Tools   Design   Table Formats   Format Object                |
| Object                                 | Table Tools   Layout   Alignment   Format Object                    |
| Page Options                           | Page Design   Template   Options                                    |
| Paragraph                              | Home   Paragraph   Line Spacing   Line Spacing Options              |
| Paragraph                              | Home   Paragraph   Paragraph Spacing   Paragraph Spacing Options    |
| Paragraph                              | Home   Paragraph   Paragraph                                        |
| Styles                                 | Removed from Product                                                |
| Tabs                                   | Home   Paragraph   Paragraph   Tabs                                 |

| Publisher: Tools Menu                                   |                                                                        |
|---------------------------------------------------------|------------------------------------------------------------------------|
| Publisher 2007 Location                                 | Publisher 2010 Location                                                |
| Add-Ins                                                 | Developer   Add-Ins   COM Add-Ins                                      |
| Add-Ins                                                 | Removed from Product                                                   |
| AutoCorrect Options                                     | File   Options   Proofing   AutoCorrect Options                        |
| Bi-directional Mirroring                                | Removed from Product                                                   |
| Commercial Printing Color Printing                      | File   Info   Commercial Print Settings   Choose Color Model           |
| Commercial Printing Fonts                               | File   Info   Commercial Print Settings   Manage Embedded Fonts        |
| Commercial Printing Registration Settings               | Removed from Product                                                   |
| Commercial Printing Registration Settings   Per Object  | File   Options   Customize Ribbon   All Commands   Per Object Trapping |
| Commercial Printing Registration Settings   Publication | File   Info   Commercial Print Settings   Registration Settings        |
| Commercial Printing Tools                               | Removed from Product                                                   |
| Customize                                               | Removed from Product                                                   |
| Design Checker                                          | File   Info   Run Design Checker                                       |
| Graphics Manager                                        | View   Show   Graphics Manager                                         |
| Hangul Hanja Conversion                                 | Review   Language   Hangul Hanja Conversion                            |
| Language                                                | Review   Language   Language                                           |
| Language   Chinese Translation                          | Review   Chinese Conversion   Convert with Options                     |
| Language   Hyphenation                                  | Table Tools   Layout   Alignment   Hyphenation                         |
| Language   Hyphenation                                  | Text Box Tools   Format   Text   Hyphenation                           |
| Language   Set Language                                 | Review   Language   Language   Set Proofing Language                   |
| Language   Thesaurus                                    | Review   Proofing   Thesaurus                                          |
| Macro   Macros                                          | Developer   Code   Macros                                              |
| Macro   Security                                        | Developer   Code   Macro Security                                      |
| Macro   Visual Basic Editor                             | Developer   Code   Visual Basic                                        |
| Mailings and Catalogs                                   | Removed from Product                                                   |
| Mailings and Catalogs   Cancel Merge                    | Mailings   Start   Select Recipients   Cancel Merge                    |
| Mailings and Catalogs   Catalog Merge                   | Insert   Pages   Catalog Pages                                         |
| Mailings and Catalogs   Create Address List             | Mailings   Start   Select Recipients   Type New List                   |
| Mailings and Catalogs   Edit Address List               | Mailings   Start   Edit Recipient List                                 |
| Mailings and Catalogs   E-mail Merge                    | Mailings   Start   E-mail Merge                                        |
| Mailings and Catalogs   Mail Merge                      | Mailings   Start   Mail Merge                                          |
| Options                                                 | File   Options                                                         |
| Research                                                | Review   Proofing   Research                                           |
| Spelling                                                | Review   Proofing   Spelling                                           |
| Spelling   Spelling Options                             | File   Options   Proofing                                              |
| Spelling   Spelling                                     | Quick Access Toolbar   Spelling                                        |
| Spelling   Spelling                                     | Review   Proofing   Spelling                                           |
| Trust Center                                            | File   Options   Trust Center   Trust Center Settings                  |
| Web Page Options                                        | Web   Options   Web Page Options                                       |

| Publisher 2007 Location       | Publisher 2010 Location                                             |
|-------------------------------|---------------------------------------------------------------------|
| Cell Diagonals                | Table Tools   Layout   Merge   Diagonals                            |
| Delete                        | Table Tools   Layout   Rows & Columns   Delete                      |
| Delete   Columns              | Table Tools   Layout   Rows & Columns   Delete   Delete Columns     |
| Delete   Rows                 | Table Tools   Layout   Rows & Columns   Delete   Delete Rows        |
| Delete   Table                | Table Tools   Layout   Rows & Columns   Delete   Delete Table       |
| Fill Down                     | Removed from Product                                                |
| Grow to Fit Text              | Table Tools   Design   Size   Grow to Fit Text                      |
| Insert                        | Table Tools   Layout   Rows & Columns                               |
| Insert   Columns to the Left  | Table Tools   Layout   Rows & Columns   Insert Left                 |
| Insert   Columns to the Right | Table Tools   Layout   Rows & Columns   Insert Right                |
| Insert   Rows Above           | Table Tools   Layout   Rows & Columns   Insert Above                |
| Insert   Rows Below           | Table Tools   Layout   Rows & Columns   Insert Below                |
| Insert   Table                | Home   Objects   Table   Table                                      |
| Insert   Table                | Insert   Tables   Table   Table                                     |
| Merge Cells                   | Table Tools   Layout   Merge   Merge Cells                          |
| Right                         | Removed from Product                                                |
| Select                        | Table Tools   Layout   Table   Select                               |
| Select   Cell                 | Table Tools   Layout   Table   Select   Select Cell                 |
| Select   Column               | Table Tools   Layout   Table   Select   Select Column               |
| Select   Row                  | Table Tools   Layout   Table   Select   Select Row                  |
| Select   Table                | Table Tools   Layout   Table   Select   Select Table                |
| Split Cells                   | Table Tools   Layout   Merge   Split Cells                          |
| Table AutoFormat              | File   Options   Customize Ribbon   All Commands   Table AutoFormat |

| Publisher 2007 Location                         | Publisher 2010 Location                                            |
|-------------------------------------------------|--------------------------------------------------------------------|
| Align or Distribute                             | Home   Arrange   Align                                             |
| Align or Distribute                             | Drawing Tools   Format   Arrange   Align                           |
| Align or Distribute                             | WordArt Tools   Format   Arrange   Align                           |
| Align or Distribute                             | Picture Tools   Format   Arrange   Align                           |
| Align or Distribute                             | Table Tools   Design   Arrange   Align                             |
| Align or Distribute   Align Bottom              | Drawing Tools   Format   Arrange   Align   Align Bottom            |
| Align or Distribute   Align Bottom              | Home   Arrange   Align   Align Bottom                              |
| Align or Distribute   Align Bottom              | Picture Tools   Format   Arrange   Align   Align Bottom            |
| Align or Distribute   Align Bottom              | Table Tools   Design   Arrange   Align   Align Bottom              |
| Align or Distribute   Align Bottom              | WordArt Tools   Format   Arrange   Align   Align Bottom            |
| Align or Distribute   Align Center              | Drawing Tools   Format   Arrange   Align   Align Center            |
| Align or Distribute   Align Center              | Home   Arrange   Align   Align Center                              |
| Align or Distribute   Align Center              | Picture Tools   Format   Arrange   Align   Align Center            |
| Align or Distribute   Align Center              | Table Tools   Design   Arrange   Align   Align Center              |
| Align or Distribute   Align Center              | WordArt Tools   Format   Arrange   Align   Align Center            |
| Align or Distribute   Align Left                | Drawing Tools   Format   Arrange   Align   Align Left              |
| Align or Distribute   Align Left                | Home   Arrange   Align   Align Left                                |
| Align or Distribute   Align Left                | Picture Tools   Format   Arrange   Align   Align Left              |
| Align or Distribute   Align Left                | Table Tools   Design   Arrange   Align   Align Left                |
| Align or Distribute   Align Left                | WordArt Tools   Format   Arrange   Align   Align Left              |
| Align or Distribute   Align Middle              | Drawing Tools   Format   Arrange   Align   Align Middle            |
| Align or Distribute   Align Middle              | Home   Arrange   Align   Align Middle                              |
| Align or Distribute   Align Middle              | Picture Tools   Format   Arrange   Align   Align Middle            |
| Align or Distribute   Align Middle              | Table Tools   Design   Arrange   Align   Align Middle              |
| Align or Distribute   Align Middle              | WordArt Tools   Format   Arrange   Align   Align Middle            |
| Align or Distribute   Align Right               | Drawing Tools   Format   Arrange   Align   Align Right             |
| Align or Distribute   Align Right               | Home   Arrange   Align   Align Right                               |
| Align or Distribute   Align Right               | Picture Tools   Format   Arrange   Align   Align Right             |
| Align or Distribute   Align Right               | Table Tools   Design   Arrange   Align   Align Right               |
| Align or Distribute   Align Right               | WordArt Tools   Format   Arrange   Align   Align Right             |
| Align or Distribute   Align Top                 | Drawing Tools   Format   Arrange   Align   Align Top               |
| Align or Distribute   Align Top                 | Home   Arrange   Align   Align Top                                 |
| Align or Distribute   Align Top                 | Picture Tools   Format   Arrange   Align   Align Top               |
| Align or Distribute   Align Top                 | Table Tools   Design   Arrange   Align   Align Top                 |
| Align or Distribute   Align Top                 | WordArt Tools   Format   Arrange   Align   Align Top               |
| Align or Distribute   Basic Shapes              | Removed from Product                                               |
| Align or Distribute   Block Arrows              | Removed from Product                                               |
| Align or Distribute   Callouts                  | Removed from Product                                               |
| Align or Distribute   Distribute Horizontally   | Drawing Tools   Format   Arrange   Align   Distribute Horizontally |
| Align or Distribute   Distribute Horizontally   | Home   Arrange   Align   Distribute Horizontally                   |
| Align or Distribute   Distribute Horizontally   | Picture Tools   Format   Arrange   Align   Distribute Horizontally |
| Align or Distribute   Distribute Horizontally   | Table Tools   Design   Arrange   Align   Distribute Horizontally   |
| Align or Distribute   Distribute Horizontally   | WordArt Tools   Format   Arrange   Align   Distribute Horizontally |
| Align or Distribute   Distribute Vertically     | Drawing Tools   Format   Arrange   Align   Distribute Vertically   |
| Align or Distribute   Distribute Vertically     | Home   Arrange   Align   Distribute Vertically                     |
| Align or Distribute   Distribute Vertically     | Picture Tools   Format   Arrange   Align   Distribute Vertically   |
| Align or Distribute   Distribute Vertically     | Table Tools   Design   Arrange   Align   Distribute Vertically     |
| Align or Distribute   Distribute Vertically     | WordArt Tools   Format   Arrange   Align   Distribute Vertically   |
| Align or Distribute   Flowchart                 | Removed from Product                                               |
| Align or Distribute   Relative to Margin Guides | Drawing Tools   Format   Arrange   Align   Align to Page           |
| Align or Distribute   Relative to Margin Guides | Home   Arrange   Align   Align to Page                             |
| Align or Distribute   Relative to Margin Guides | Picture Tools   Format   Arrange   Align   Align to Page           |
| Align or Distribute   Relative to Margin Guides | Table Tools   Design   Arrange   Align   Align to Page             |
| Align or Distribute   Relative to Margin Guides | WordArt Tools   Format   Arrange   Align   Align to Page           |
| Align or Distribute   Stars and Banners         | Removed from Product                                               |
| Change AutoShape                                | Drawing Tools   Format   Shape Styles   Change Shape               |
| Edit Points                                     | Drawing Tools   Format   Insert Shapes   Edit Shape   Edit Points  |
| Group                                           | Drawing Tools   Format   Arrange   Group                           |
| Group                                           | Home   Arrange   Group                                             |
| Group                                           | Picture Tools   Format   Arrange   Group                           |
|                                                 |                                                                    |

| Publisher: Arrange Menu                     |                                                                                                    |
|---------------------------------------------|----------------------------------------------------------------------------------------------------|
| Publisher 2007 Location                     | Publisher 2010 Location                                                                                                    |
| Group                                       | Table Tools   Design   Arrange   Group                                                                                            |
| Group                                       | WordArt Tools   Format   Arrange   Group                                                                                          |
| Layout Guides                               | Page Design   Layout   Guides                                                                                                    |
| Nudge                                       | Removed from Product                                                                                                    |
| Nudge   Down                                | File   Options   Customize Ribbon   All Commands   Down                                                                           |
| Nudge   Left                                | File   Options   Customize Ribbon   All Commands   Left                                                                           |
| Nudge   Right                               | File   Options   Customize Ribbon   All Commands   Right                                                                          |
| Nudge   Up                                  | File   Options   Customize Ribbon   All Commands   Up                                                                             |
| Order                                       | Removed from Product                                                                                                    |
| Order   Bring Forward                       | Drawing Tools   Format   Arrange   Bring Forward                                                                                  |
| Order   Bring Forward                       | Drawing Tools   Format   Arrange   Bring Forward   Bring Forward                                                                  |
| Order   Bring Forward                       | Home   Arrange   Bring Forward                                                                                                    |
| Order   Bring Forward                       | Home   Arrange   Bring Forward   Bring Forward                                                                                    |
| Order   Bring Forward                       | Picture Tools   Format   Arrange   Bring Forward                                                                                  |
| Order   Bring Forward                       | Picture Tools   Format   Arrange   Bring Forward   Bring Forward                                                                  |
| Order   Bring Forward                       | Table Tools   Design   Arrange   Bring Forward                                                                                    |
| Order   Bring Forward                       | Table Tools   Design   Arrange   Bring Forward   Bring Forward                                                                    |
| Order   Bring Forward                       | WordArt Tools   Format   Arrange   Bring Forward                                                                                  |
| Order   Bring Forward                       | WordArt Tools   Format   Arrange   Bring Forward   Bring Forward                                                                  |
| Order   Bring to Front                      | Drawing Tools   Format   Arrange   Bring Forward   Bring to Front                                                                 |
| Order   Bring to Front                      | Home   Arrange   Bring Forward   Bring to Front                                                                                   |
| Order   Bring to Front                      | Picture Tools   Format   Arrange   Bring Forward   Bring to Front                                                                 |
| Order   Bring to Front                      | Table Tools   Design   Arrange   Bring Forward   Bring to Front                                                                   |
| Order   Bring to Front                      | WordArt Tools   Format   Arrange   Bring Forward   Bring to Front                                                                 |
| Order   Send Backward                       | Drawing Tools   Format   Arrange   Send Backward                                                                                  |
| Order   Send Backward                       | Drawing Tools   Format   Arrange   Send Backward   Send Backward                                                                  |
| Order   Send Backward                       | Home   Arrange   Send Backward                                                                                                    |
| Order   Send Backward                       | Home   Arrange   Send Backward   Send Backward                                                                                    |
| Order   Send Backward                       | Picture Tools   Format   Arrange   Send Backward                                                                                  |
| Order   Send Backward                       | Picture Tools   Format   Arrange   Send Backward   Send Backward                                                                  |
| Order   Send Backward                       | Table Tools   Design   Arrange   Send Backward                                                                                    |
| Order   Send Backward Order   Send Backward | Table Tools   Design   Arrange   Send Backward   Send Backward  WordArt Tools   Format   Arrange   Send Backward                  |
|                                             |                                                                                                    |
| Order   Send Backward Order   Send to Back  | WordArt Tools   Format   Arrange   Send Backward   Send Backward  Drawing Tools   Format   Arrange   Send Backward   Send to Back |
| Order   Send to Back                        | Home   Arrange   Send Backward   Send to Back                                                                                     |
| Order   Send to Back                        | Picture Tools   Format   Arrange   Send Backward   Send to Back                                                                   |
| Order   Send to Back                        | Table Tools   Design   Arrange   Send Backward   Send to Back                                                                     |
| Order   Send to Back                        | WordArt Tools   Format   Arrange   Send Backward   Send to Back                                                                   |
| Regroup                                     | Removed from Product                                                                                                    |
| Reroute Connectors                          | Drawing Tools   Format   Insert Shapes   Edit Shape   Reroute Connectors                                                          |
| Rotate or Flip                              | Home   Arrange   Rotate                                                                                                    |
| Rotate or Flip   Flip Horizontal            | Drawing Tools   Format   Arrange   Rotate   Flip Horizontal                                                                       |
| Rotate or Flip   Flip Horizontal            | Home   Arrange   Rotate   Flip Horizontal                                                                                         |
| Rotate or Flip   Flip Horizontal            | Picture Tools   Format   Arrange   Rotate   Flip Horizontal                                                                       |
| Rotate or Flip   Flip Horizontal            | Table Tools   Design   Arrange   Rotate   Flip Horizontal                                                                         |
| Rotate or Flip   Flip Horizontal            | WordArt Tools   Format   Arrange   Rotate   Flip Horizontal                                                                       |
| Rotate or Flip   Flip Vertical              | Drawing Tools   Format   Arrange   Rotate   Flip Vertical                                                                         |
| Rotate or Flip   Flip Vertical              | Home   Arrange   Rotate   Flip Vertical                                                                                           |
| Rotate or Flip   Flip Vertical              | Picture Tools   Format   Arrange   Rotate   Flip Vertical                                                                         |
| Rotate or Flip   Flip Vertical              | Table Tools   Design   Arrange   Rotate   Flip Vertical                                                                           |
| Rotate or Flip   Flip Vertical              | WordArt Tools   Format   Arrange   Rotate   Flip Vertical                                                                         |
| Rotate or Flip   Free Rotate                | Drawing Tools   Format   Arrange   Rotate   Free Rotate                                                                           |
| Rotate or Flip   Free Rotate                | Home   Arrange   Rotate   Free Rotate                                                                                             |
| Rotate or Flip   Free Rotate                | Picture Tools   Format   Arrange   Rotate   Free Rotate                                                                           |
| Rotate or Flip   Free Rotate                | Table Tools   Design   Arrange   Rotate   Free Rotate                                                                             |
| Rotate or Flip   Free Rotate                | WordArt Tools   Format   Arrange   Rotate   Free Rotate                                                                           |
| Rotate or Flip   Rotate Left 90°            | Drawing Tools   Format   Arrange   Rotate   Rotate Left 90°                                                                       |
| Rotate or Flip   Rotate Left 90°            | Home   Arrange   Rotate   Rotate Left 90°                                                                                         |
| Rotate or Flip   Rotate Left 90°            | Picture Tools   Format   Arrange   Rotate   Rotate Left 90°                                                                       |
| Rotate or Flip   Rotate Left 90°            | Table Tools   Design   Arrange   Rotate   Rotate Left 90°                                                                         |
|                                             | , 0, 0, 1, 1, 1, 1, 1, 1, 1, 1, 1, 1, 1, 1, 1,                                                                                    |

| Publisher: Arrange Menu                   |                                                                        |
|-------------------------------------------|------------------------------------------------------------------------|
| Publisher 2007 Location                   | Publisher 2010 Location                                                |
| Rotate or Flip   Rotate Left 90°          | WordArt Tools   Format   Arrange   Rotate   Rotate Left 90°            |
| Rotate or Flip   Rotate Right 90°         | Drawing Tools   Format   Arrange   Rotate   Rotate Right 90°           |
| Rotate or Flip   Rotate Right 90°         | Home   Arrange   Rotate   Rotate Right 90°                             |
| Rotate or Flip   Rotate Right 90°         | Picture Tools   Format   Arrange   Rotate   Rotate Right 90°           |
| Rotate or Flip   Rotate Right 90°         | Table Tools   Design   Arrange   Rotate   Rotate Right 90°             |
| Rotate or Flip   Rotate Right 90°         | WordArt Tools   Format   Arrange   Rotate   Rotate Right 90°           |
| Ruler Guides                              | Page Design   Layout   Guides                                          |
| Ruler Guides   Add Horizontal Ruler Guide | Page Design   Layout   Guides   Add Horizontal Ruler Guide             |
| Ruler Guides   Add Vertical Ruler Guide   | Page Design   Layout   Guides   Add Vertical Ruler Guide               |
| Ruler Guides   Clear All Ruler Guides     | Page Design   Layout   Guides   No Ruler Guides                        |
| Ruler Guides   Format Ruler Guides        | Page Design   Layout   Guides   Ruler Guides                           |
| Send to Master Page                       | Page Design   Page Background   Master Pages   Send to Master Page     |
| Snap                                      | Removed from Product                                                   |
| Snap   To Guides                          | Page Design   Layout   Guides                                          |
| Snap   To Objects                         | Removed from Product                                                   |
| Snap   To Ruler Marks                     | File   Options   Customize Ribbon   All Commands   Snap to Ruler Marks |
| Text Wrapping                             | Removed from Product                                                   |
| Ungroup                                   | Drawing Tools   Format   Arrange   Ungroup                             |
| Ungroup                                   | Home   Arrange   Ungroup                                               |
| Ungroup                                   | Picture Tools   Format   Arrange   Ungroup                             |
| Ungroup                                   | Table Tools   Design   Arrange   Ungroup                               |
| Ungroup                                   | WordArt Tools   Format   Arrange   Ungroup                             |

| Publisher: Window Menu  |                                                        |
|-------------------------|--------------------------------------------------------|
| Publisher 2007 Location | Publisher 2010 Location                                |
| Arrange All             | View   Window   Arrange All                            |
| Cascade                 | View   Window   Cascade                                |
| More Windows            | View   Window   Switch Windows   More Windows          |
| Window Name Goes Here   | View   Window   Switch Windows   Window Name Goes Here |

| Publisher: Help Menu             |                                                                    |
|----------------------------------|--------------------------------------------------------------------|
| Publisher 2007 Location          | Publisher 2010 Location                                            |
| About Microsoft Office Publisher | File   Help   About Microsoft Publisher                            |
| Activate Product                 | File   Help   Activate Product                                     |
| Check for Updates                | File   Help   Check for Updates                                    |
| Contact Us                       | File   Help   Contact Us                                           |
| Customer Feedback Options        | File   Options   Customize Ribbon   All Commands   Privacy Options |
| Detect and repair                | Removed from Product                                               |
| Microsoft Office Online          | File   Help   Getting Started                                      |
| Microsoft Office Publisher Help  | File   Help   Microsoft Office Help                                |
| Show the Office Assistant        | Removed from Product                                               |

| Publisher: Standard Toolbar     |                                                                      |
|---------------------------------|----------------------------------------------------------------------|
| Publisher 2007 Location         | Publisher 2010 Location                                              |
| Cancel E-mail Message           | File   Save & Send   Send Using E-mail   [on e-mail message: Cancel] |
| Can't Redo                      | Quick Access Toolbar   Redo                                          |
| Can't Undo                      | Quick Access Toolbar   Undo                                          |
| Chinese Translation             | Review   Chinese Conversion                                          |
| Columns                         | Home   Paragraph   Columns                                           |
| Сору                            | Home   Clipboard   Copy                                              |
| Cut                             | Home   Clipboard   Cut                                               |
| Format Painter                  | Home   Clipboard   Format Painter                                    |
| Hyperlink                       | Insert   Links   Hyperlink                                           |
| Hyperlink                       | Web   Web Page Navigation   Hyperlink                                |
| Microsoft Office Publisher Help | Upper Ribbon   Help                                                  |
| New                             | Quick Access Toolbar   New                                           |
| New                             | File   New                                                           |
| New Web Page                    | Removed from Product                                                 |
| Open                            | File   Open                                                          |
| Open                            | Quick Access Toolbar   Open                                          |
| Order                           | Removed from Product                                                 |
| Paste                           | Home   Clipboard   Paste                                             |
| Print                           | File   Print                                                         |
| Print                           | Quick Access Toolbar   Quick Print                                   |
| Print Preview                   | File   Print                                                         |
| Print Preview                   | Quick Access Toolbar   Print Preview                                 |
| Research                        | Review   Proofing   Research                                         |
| Rotate                          | Home   Arrange   Rotate                                              |
| Save                            | File   Save                                                          |
| Save                            | Quick Access Toolbar   Save                                          |
| Send as Message                 | File   Save & Send   Send Using E-mail                               |
| Special Characters              | Home   Paragraph   Show/Hide Editing Marks                           |
| Special Characters              | Home   Paragraph   Show All                                          |
| Spelling                        | Quick Access Toolbar   Spelling                                      |
| Spelling                        | Review   Proofing   Spelling                                         |
| Text Direction                  | Text Box Tools   Format   Text   Text Direction                      |
| Web Page Preview                | File   Publish   Web Page Preview                                    |
| Web Page Preview                | Web   Preview   Web Page Preview                                     |
| Zoom In                         | Removed from Product                                                 |
| Zoom Out                        | Removed from Product                                                 |
| Zoom                            | View   Zoom   Zoom                                                   |

| Publisher Formatting Toolbar |                                                     |
|------------------------------|-----------------------------------------------------|
| Publisher 2007 Location      | Publisher 2010 Location                             |
| 3-D Style                    | Drawing Tools   Format   3-D Effects                |
| Align Left                   | Home   Paragraph   Align Text Left                  |
| Align Right                  | Home   Paragraph   Align Text Right                 |
| Arrow Style                  | Removed from Product                                |
| Bold                         | Home   Font   Bold                                  |
| Bold                         | Text Box Tools   Format   Font   Bold               |
| Bullets                      | Home   Paragraph   Bullets                          |
| Center                       | Home   Paragraph   Center                           |
| Dash Style                   | Removed from Product                                |
| Decrease Font Size           | Home   Font   Decrease Font Size                    |
| Decrease Font Size           | Text Box Tools   Format   Font   Decrease Font Size |
| Decrease Indent              | Home   Paragraph   Decrease Indent                  |
| Distribute All Lines         | Home   Paragraph   Distribute All Lines             |
| Fill Color                   | Drawing Tools   Format   Shape Fill                 |
| Font Color                   | Home   Font   Font Color                            |
| Font Size                    | Home   Font   Font Size                             |
| Font Size                    | Text Box Tools   Format   Font   Font Size          |
| Font                         | Home   Font   Font                                  |
| Font                         | Text Box Tools   Format   Font   Font               |
| Increase Font Size           | Home   Font   Increase Font Size                    |
| Increase Font Size           | Text Box Tools   Format   Font   Increase Font Size |
| Increase Indent              | Home   Paragraph   Increase Indent                  |
| Italic                       | Home   Font   Italic                                |
| Italic                       | Text Box Tools   Format   Font   Italic             |
| Justify                      | Home   Paragraph   Justify                          |
| Justify                      | Home   Paragraph   Justify                          |
| Left-to-Right                | Home   Paragraph   Left-to-Right                    |
| Line Color                   | Drawing Tools   Format   Shape Outline              |
| Line Spacing                 | Home   Paragraph   Line Spacing                     |
| Line/Border Style            | Drawing Tools   Format   Shape Outline              |
| Numbering                    | Home   Paragraph   Numbering                        |
| Right-to-Left                | Home   Paragraph   Right-to-Left                    |
| Shadow Style                 | Drawing Tools   Shadow Effects   Shadow Effects     |
| Style                        | Home   Styles   Styles                              |
| Styles                       | Removed from Product                                |
| Underline                    | Home   Font   Underline                             |
| Underline                    | Text Box Tools   Format   Font   Underline          |

| Publisher Catalog Merge Layout Toolbar |                         |
|----------------------------------------|-------------------------|
| Publisher 2007 Location                | Publisher 2010 Location |
| Across                                 | Removed from Product    |
| Across                                 | Removed from Product    |
| Across                                 | Removed from Product    |
| Across                                 | Removed from Product    |
| Across                                 | Removed from Product    |
| Across                                 | Removed from Product    |
| Down                                   | Removed from Product    |
| Down                                   | Removed from Product    |
| Down                                   | Removed from Product    |
| Down                                   | Removed from Product    |
| Down                                   | Removed from Product    |
| Down                                   | Removed from Product    |
| Merge Area Order                       | Removed from Product    |
| Merge Area Order                       | Removed from Product    |
| Merge Area Order                       | Removed from Product    |
| Repeat Area                            | Removed from Product    |
| Repeat Area                            | Removed from Product    |
| Repeat Area                            | Removed from Product    |

| Publisher: Connect Text Boxes Toolbar |                                                       |
|---------------------------------------|-------------------------------------------------------|
| Publisher 2007 Location               | Publisher 2010 Location                               |
| Break Forward Link                    | Text Box Tools   Format   Linking   Break             |
| Create Text Box Link                  | Text Box Tools   Format   Linking   Create Link       |
| Next Text Box                         | Text Box Tools   Format   Linking   Next Text Box     |
| Previous Text Box                     | Text Box Tools   Format   Linking   Previous Text Box |

| Publisher: Edit Master Pages Toolbar |                                             |
|--------------------------------------|---------------------------------------------|
| Publisher 2007 Location              | Publisher 2010 Location                     |
| Change Single-Page/Two-Page          | Master Page   Master Page   Two Page Master |
| Close Master View                    | Master Page   Close   Close Master Page     |
| Delete Master Page                   | Master Page   Master Page   Delete          |
| Duplicate Master Page                | Master Page   Master Page   Duplicate       |
| Layout Guides                        | Removed from Product                        |
| New Master Page                      | Master Page   Master Page   Add Master Page |
| Rename Master Page                   | Master Page   Master Page   Rename          |

| Publisher: Header and Footer Toolbar |                                                      |
|--------------------------------------|------------------------------------------------------|
| Publisher 2007 Location              | Publisher 2010 Location                              |
| Close                                | Removed from Product                                 |
| Date                                 | Master Page   Header & Footer   Insert Date          |
| Page Number                          | Insert   Header & Footer   Page Number   Page Number |
| Show Header/Footer                   | Master Page   Header & Footer   Show Header/Footer   |
| Time                                 | Master Page   Header & Footer   Insert Time          |

| Publisher: Measurement Too | lbar en en en en en en en en en en en en en |
|----------------------------|---------------------------------------------|
| Publisher 2007 Location    | Publisher 2010 Location                     |
| Height                     | Removed from Product                        |
| Height                     | Removed from Product                        |
| Horizontal Position        | Removed from Product                        |
| Horizontal Position        | Removed from Product                        |
| Kerning                    | Removed from Product                        |
| Kerning                    | Removed from Product                        |
| Line Spacing               | Removed from Product                        |
| Line Spacing               | Removed from Product                        |
| Rotation                   | Removed from Product                        |
| Rotation                   | Removed from Product                        |
| Text Scaling               | Removed from Product                        |
| Text Scaling               | Removed from Product                        |
| Tracking                   | Removed from Product                        |
| Tracking                   | Removed from Product                        |
| Vertical Position          | Removed from Product                        |
| Vertical Position          | Removed from Product                        |
| Width                      | Removed from Product                        |
| Width                      | Removed from Product                        |

| Publisher: Objects Toolbar |                                                                   |
|----------------------------|-------------------------------------------------------------------|
| Publisher 2007 Location    | Publisher 2010 Location                                           |
| Arrow                      | Removed from Product                                              |
| AutoShapes                 | Home   Objects   Shapes                                           |
| Bookmark                   | Insert   Links   Bookmark                                         |
| Bookmark                   | Web   Web Page Navigation   Bookmark                              |
| Design Gallery Object      | Insert   Building Blocks   Show Building Block Library            |
| Draw Vertical Text Box     | Text Box Tools   Format   Text Direction                          |
| Form Control               | Removed from Product                                              |
| Hot Spot                   | Web   Web Page Navigation   Hot Spot                              |
| HTML Code Fragment         | Web   Code   HTML Code Fragment                                   |
| Insert Table               | Removed from Product                                              |
| Item from Content Library  | Removed from Product                                              |
| Item from Content Library  | Removed from Product                                              |
| Line                       | Removed from Product                                              |
| Oval                       | Removed from Product                                              |
| Picture Frame              | Removed from Product                                              |
| Rectangle                  | Removed from Product                                              |
| Select Objects             | File   Options   Customize Ribbon   All Commands   Select Objects |
| Text Box                   | Home   Objects   Draw Text Box                                    |
| Text Box                   | Insert   Text   Draw Text Box                                     |
| WordArt                    | Insert   Text   WordArt                                           |

| Publisher: Online Meeting Toolbar |                         |
|-----------------------------------|-------------------------|
| Publisher 2007 Location           | Publisher 2010 Location |
| Allow Others to Edit              | Removed from Product    |
| Call Participant                  | Removed from Product    |
| Display Chat Window               | Removed from Product    |
| Display Whiteboard                | Removed from Product    |
| End Meeting                       | Removed from Product    |
| Participant List                  | Removed from Product    |
| Remove Participants               | Removed from Product    |

| Publisher: Picture Toolbar |                                                                   |
|----------------------------|-------------------------------------------------------------------|
| Publisher 2007 Location    | Publisher 2010 Location                                           |
| Color                      | Removed from Product                                              |
| Compress Pictures          | Picture Tools   Format   Adjust   Compress Pictures               |
| Crop                       | Picture Tools   Format   Size   Crop                              |
| Format Picture             | Removed from Product                                              |
| From Scanner or Camera     | Removed from Product                                              |
| Insert Picture             | Insert   Illustrations   Picture                                  |
| Insert Picture             | Picture Tools   Format   Insert   Picture                         |
| Less Brightness            | Picture Tools   Format   Adjust   Brightness                      |
| Less Contrast              | Picture Tools   Format   Adjust   Contrast                        |
| Line/Border Style          | Removed from Product                                              |
| More Brightness            | Picture Tools   Format   Adjust   Brightness                      |
| More Contrast              | Picture Tools   Format   Adjust   Contrast                        |
| Reset Picture              | Picture Tools   Format   Adjust   Reset Picture                   |
| Set Transparent Color      | Picture Tools   Format   Adjust   Recolor   Set Transparent Color |
| Text Wrapping              | Picture Tools   Format   Arrange   Wrap Text                      |

| Publisher: Web Tools Toolba | ar                                                                  |
|-----------------------------|---------------------------------------------------------------------|
| Publisher 2007 Location     | Publisher 2010 Location                                             |
| Background Sound            | File   Options   Customize Ribbon   All Commands   Background Sound |
| Background                  | Removed from Product                                                |
| Bookmark                    | Insert   Links   Bookmark                                           |
| Bookmark                    | Web   Web Page Navigation   Bookmark                                |
| Form Control                | Removed from Product                                                |
| Hot Spot                    | Web   Web Page Navigation   Hot Spot                                |
| HTML Code Fragment          | Web   Code   HTML Code Fragment                                     |
| Hyperlink                   | Insert   Links   Hyperlink                                          |
| Hyperlink                   | Web   Web Page Navigation   Hyperlink                               |
| Navigation Bar              | Web   Web Page Navigation   Navigation Bar                          |
| Publish to the Web          | File   Publish   Publish to Web                                     |
| Rename                      | Page Design   Pages   Rename                                        |
| Web Page Options            | Web   Options   Web Page Options                                    |
| Web Page Preview            | File   Publish   Web Page Preview                                   |
| Web Page Preview            | Web   Preview   Web Page Preview                                    |
| Web Site Options            | Removed from Product                                                |

| Publisher: WordArt Toolbar  |                                                       |
|-----------------------------|-------------------------------------------------------|
| Publisher 2007 Location     | Publisher 2010 Location                               |
| Edit Text                   | WordArt Tools   Format   Text   Edit Text             |
| Format Object               | Removed from Product                                  |
| Text Wrapping               | WordArt Tools   Format   Arrange   Wrap Text          |
| WordArt Alignment           | WordArt Tools   Format   Arrange   Align              |
| WordArt Character Spacing   | WordArt Tools   Format   Spacing                      |
| WordArt Gallery             | Insert   Text   WordArt                               |
| WordArt Gallery             | WordArt Tools   Format   WordArt Styles               |
| WordArt Same Letter Heights | WordArt Tools   Format   Text   Even Height           |
| WordArt Shape               | Removed from Product                                  |
| WordArt Vertical Text       | WordArt Tools   Format   Text   WordArt Vertical Text |
| WordArt                     | Insert   WordArt                                      |